# **Uživatelská příručka Přenosné internetové rádio**

**Model: TON - 4**

Před použitím receiveru si prosím pozorně přečtěte tuto příručku

# **Obsah**

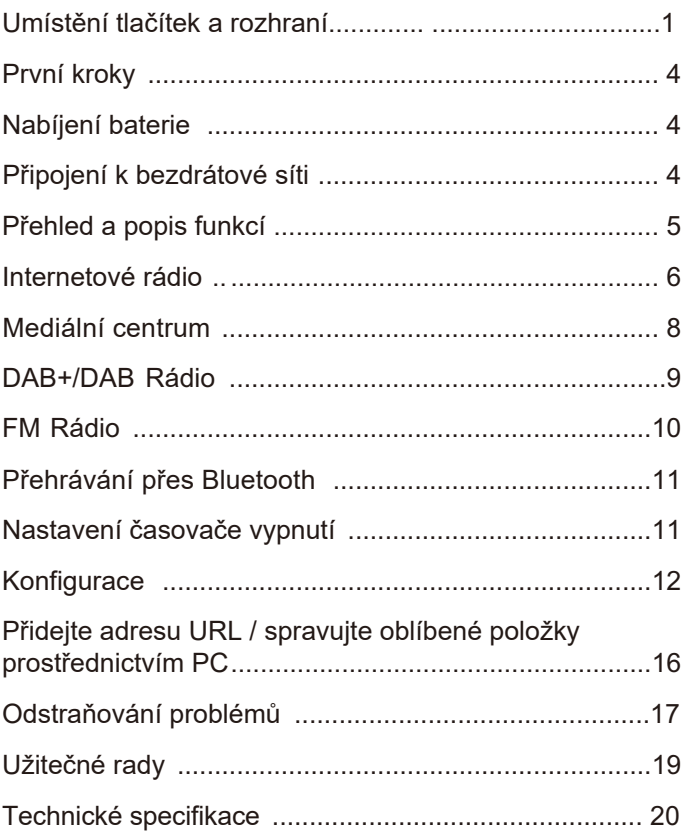

## **Uspořádání tlačítek a rozhraní**

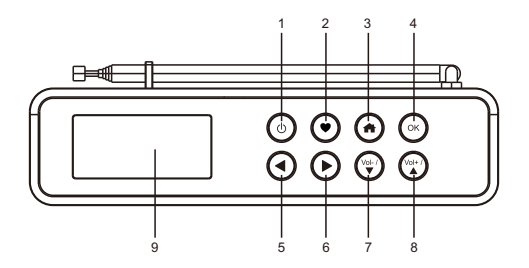

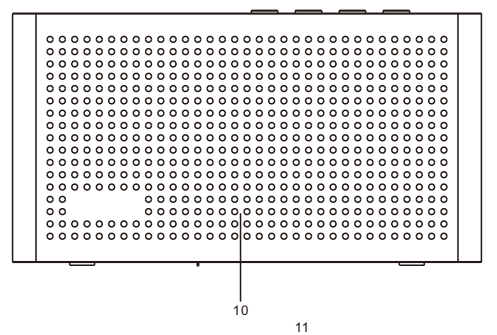

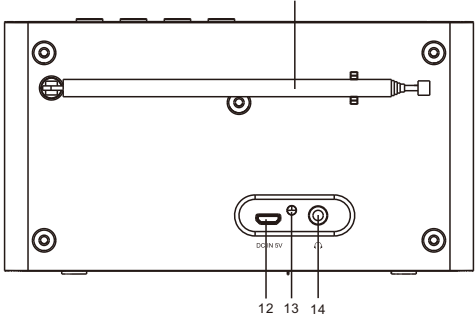

## 1.

Stisknutím a podržením zapnete / vypnete rádio.

## $2.9$

Stisknutím a přidržením přidáte stanici k oblíbeným. Stisknutím a uvolněním vyvoláte seznam oblíbených.

# $3 \bullet$

Návrat do hlavní nabídky / návrat na obrazovku přehrávání.

# 4. **OK**

Potvrďte svůj výběr.

# 5. ◄

Navigace / Návrat do předchozí nabídky. Přejděte na předchozí skladbu v nabídce Bluetooth.

6. ►

Navigace / Vstup do nabídky úprav - Seznam oblíbených.

Přejděte na předchozí skladbu v nabídce Bluetooth.

Na obrazovce přehrávání rádia stiskněte tlačítko ►, pro

zobrazení hodin, stavu baterie a informací o rádiu.

7. Vol- / ▼

Snížení hlasitosti / Stisknutím a přidržením postupně snižujete hlasitost / navigaci.

8. Vol $+ / A$ 

Zvýšení hlasitosti / Stisknutím a podržením zvýšíte hlasitost / navigaci.

- 9. Displej
- 10. Reproduktor
- 11. Anténa
- 12. USB port pro nabíjení interní baterie
- 13. Indikátor stavu nabití baterie LED
- 14. Sluchátkový jack

### **Než začnete, ujistěte se, že:**

- Máte širokopásmové připojení k internetu.
- Bezdrátový širokopásmový router je připojen k internetu.

• Rádio podporuje bezdrátová připojení B, G a N (bezdrátový směrovač N lze použít také s nastavením B nebo G).

• Znáte šifrovací kód / heslo WEP (Wired Equivalent Privacy) nebo Wi-Fi Protected Access (WPA). Je-li rádio připojeno k bezdrátovému routeru pro síťové připojení, musíte zadat správný kód. Pokud neznáte kód / heslo, kontaktujte osobu / technika, který pro vás nastaví router / síť.

• Rádio může pracovat prostřednictvím bezdrátového připojení k síti (připojení Wi-Fi).

## **Bezpečnostní opatření**

•Rádio by nemělo být po dlouhou dobu používáno v prostředí s vysokou teplotou nebo vysokou vlhkostí, protože by to mohlo zařízení poškodit.

• Udržujte rádio mimo tekutiny. Pokud se do rádia vylije voda nebo tekutiny, okamžitě vypněte rádio. Rozlité kapaliny nebo voda na zařízení jej mohou poškodit.

•Nepoužívejte ani neskladujte zařízení v prašném prostředí.

•Rádio sami neotevírejte ani neopravujte.

•K nabíjení baterie používejte pouze uvedené vstupní napětí. Použití jiného zdroje napájení trvale poškodí rádio a může být nebezpečné.

•Rádio čistěte pouze suchým hadříkem.

# **První kroky**

Rádio je napájeno vestavěnou lithiovou baterií. Součástí produktu je kabel USB. Stisknutím a podržením tlačítka [  $\phi$  ] zařízení zapnete. Stisknutím a podržením stejného tlačítka vypnete rádio.

## **Baterie - nabíjení**

Úroveň baterie můžete zkontrolovat na rádiu.

Během přehrávání rádia stiskněte tlačítko [►] a indikátor baterie

se střídá se stavem nabídky v horním řádku displeje.

Pokud je baterie téměř vybitá, indikátor baterie bude blikat, aby vám připomněl nabití baterie.

Chcete-li baterii nabít, připojte zástrčku micro USB k portu na zadní straně rádia a druhý konec připojte ke zdroji napájení (výstup 5 V). LED se rozsvítí červeně, což znamená, že se baterie nabíjí. Po dokončení nabíjení se kontrolka LED rozsvítí zeleně.

Poznámka: Pokud je rádio během nabíjení aktivní, může nabíjení trvat mnohem déle.

## **Připojení zařízení k bezdrátové síti**

Stisknutím a podržením tlačítka [ d ] zapnete rádio.

• Pokud se jedná o první spuštění, zobrazí se průvodce Network Configurator. Výběrem možnosti Ano zahájíte nastavení sítě. Stisknutím tlačítka [◄] zvýrazněte možnost Ano a potvrďte stisknutím tlačítka [OK].

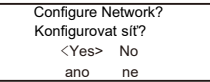

• Přidat / Odebrat AP (Přidat / Odebrat) (AP je přístupový bod) - pomocí tlačítka [▼] rolujte a stiskněte OK pro potvrzení a poté vyberte Přidat AP (Přidat AP - Skenovat):

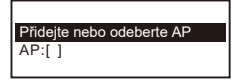

Přidat AP (skenovat) Odebrat AP

• Spustí se vyhledávání dostupných sítí Wi-Fi. Přejděte na preferovanou síť a potvrďte stisknutím [OK]. Pokud je vaše síť Wi-Fi chráněna heslem, budete vyzváni k zadání hesla.

Jak zadat heslo

Pomocí tlačítek [▲ / ▼] procházejte znaky. Se zvýrazněnou požadovanou položkou stiskněte tlačítko [►] a zadejte další znak. Po zadání posledního znaku hesla potvrďte stisknutím [OK].

Poznámka: Heslo rozlišuje velká a malá písmena. Pokud neznáte heslo, kontaktujte osobu, která nastavila vaši síť.

Po úspěšném připojení Wi-Fi se zobrazí okno "Konfigurace dokončena". Poté se zobrazí hlavní nabídka zařízení:

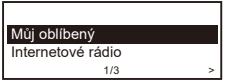

## **Přehled funkcí**

Použití <a>
Použití <a>
vstupte do nabídky. Pomocí tlačítek <a>
l</a>
l</a>
z la stisknutím OK vyberte možnosti:

**Moje oblíbené** - pro zobrazení seznamu vašich oblíbených stanic, které byly přiřazeny k předvolbě. K dispozici je až 99 předvoleb.

**Internetové rádio** - Začněte objevovat světové rozhlasové stanice a hudbu.

**Media Center** - Můžete procházet a streamovat hudbu ze sítě

prostřednictvím zařízení kompatibilních s UPnP nebo DLNA.

**Rádio DAB** - Přijímejte rádiové signály DAB + a DAB, pokud jsou ve vaší oblasti k dispozici (není nutné připojení k internetu).

**Rádio FM** - Přijímejte běžné rozhlasové stanice FM ve vaší oblasti (není nutné připojení k internetu).

**Bluetooth** - přehrávání Bluetooth. Po spárování rádia se zařízením můžete přehrávat zvukový stream - přijímat z jiného zařízení podporujícího technologii Bluetooth.

**Off Timer** - Povolením / nastavením časovače přepnete rádio do režimu pohotovostní režim po uplynutí zvoleného času.

**Konfigurace** - k dispozici je více nastavení, například: (Síť, Datum a čas, Jazyk, Nastavení DAB / FM, Stmívač a další).

### **Upozornění:**

- Vždy použijte tlačítko ◄ pro návrat do předchozí nabídky. - Rádio má "Informační nabídku", která zobrazuje informace o čase / datu a indikátor stavu baterie. Při přehrávání internetového rádia, DAB a FM stiskněte tlačítko ► a zobrazí se "Informační nabídka".

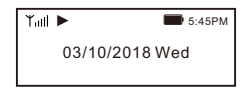

## **Internetové rádio**

V hlavní nabídce vyberte Internetové rádio a získáte přístup k následujícím možnostem:

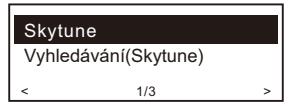

#### **Skytune**

Vyberte Skytune a začněte si užívat rozhlasové stanice po celém světě. Vyhledávání můžete filtrovat podle regionu, žánru atd. Místní rádio umožňuje rychlý přístup k rozhlasovým stanicím ve vaší oblasti prostřednictvím připojení k internetu.

**Poznámka: Oblast Místní rádio můžete změnit výběrem: Konfigurace> Místní rozhlasové stanice.**

## **▪ Hledat**

Místo procházení seznamu rozhlasových stanic můžete zadáním několika znaků požadované stanice filtrovat / zkrátit seznam stanic.

## **▪ Historie**

Rádio si pamatuje stanice, které jste poslouchali, až 99 stanic.

Pokud jste poslouchali více než 99 stanic, nahradí první stanici, kterou jste poslouchali, další stanicí, kterou jste poslouchali.

## **Internetové rádio**

Když začne rozhlasová stanice hrát, zobrazí se různé informace.

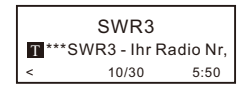

Pod obrazovkou přehrávání stisknutím tlačítka ► zobrazíte datum a čas a také indikátor stavu baterie.

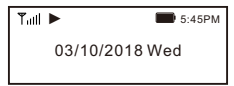

Poznámka: Chcete-li se vrátit na obrazovku přehrávání z jiné nabídky,

stiskněte několikrát tlačítko «"Domů" nebo [◀] nebo počkejte, než uplyne čas.

Můj oblíbený

Zobrazí se seznam oblíbených stanic, které byly přiřazeny do seznamu oblíbených.

Přidat k oblíbeným

Při poslechu rozhlasové stanice stiskněte  $\bullet$  a podržte tlačítko na zařízení a stanice se přidá do vašeho seznamu oblíbených.

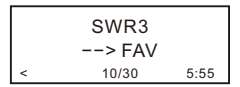

zobrazí se zpráva "-> FAV" stanice byla přidána do oblíbených

Můžete uložit až 99 předvoleb.

Nově přidaná stanice se vždy zobrazí na poslední pozici v seznamu oblíbené.

Vyvolejte seznam oblíbených stanic  $\blacklozenge$ 

Stisknutím a uvolněním tlačítka na zařízení zobrazte seznam oblíbených položek nebo přejděte do části Moje oblíbené v hlavní nabídce a výběrem potvrďte.

## **Spravujte svůj seznam oblíbených stanic**

V seznamu oblíbených vyberte rozhlasovou stanici, kterou chcete upravit, a poté stiskněte tlačítko [►]. Do nabídky Úpravy vstoupíte s následujícími možnostmi: Posunout dolů, Posunout nahoru, Odstranit - Smaže konkrétní stanici.

# **Media Centre**

Zařízení podporuje UPnP a je kompatibilní s DLNA.

To umožňuje streamovat hudbu ze sítě. To však vyžaduje kompatibilní zařízení v síti, které může fungovat jako server. Může to být například síťový pevný disk nebo konvenční počítač s např. Windows 8, přes který je povolen přístup ke sdílené složce nebo sdílení médií. Složky lze prohlížet a přehrávat v rádiu. Poznámka - Před použitím této funkce se ujistěte, že je váš notebook ve stejné síti Wi-Fi jako rádio.

## **Streamování hudby**

• Když je server kompatibilní s UPnP / DLNA připraven ke sdílení mediálních souborů s rádiem, můžete začít streamovat hudbu.

• Vyberte Media Center v hlavní nabídce a vyberte UPnP.

• Dokončení skenování dostupných serverů UPnP může rádiu trvat několik sekund. Pokud nejsou nalezeny žádné servery UPnP, zobrazí se prázdný seznam.

- Po úspěšném dokončení skenování vyberte server UPnP.
- Rádio zobrazí kategorie médií dostupné ze serveru UPnP.
- Vyberte mediální soubory, které chcete přehrát.

Režim přehrávání můžete nastavit v části Konfigurace> Konfigurace přehrávání.

## **Můj seznam skladeb**

Můžete si vytvořit vlastní seznamy skladeb pro hudební soubory UPnP. Vyberte a zvýrazněte skladbu, kterou chcete přidat do seznamu skladeb, stiskněte a podržte [OK]. Píseň bude přidána do mého seznamu skladeb. Vymazat seznam skladeb

Odeberte všechny skladby ze seznamu "My Playlist", abyste mohli připravit nový seznam skladeb.

Poznámka - Pokud máte k dispozici servery kompatibilní s DLNA, postupujte podle výše uvedených pokynů, procházejte zvukové soubory z kompatibilního zařízení DLNA v rádiu a přehrávejte je.

# **DAB Radio (Digital Audio Broadcasting)**

Pokud je ve vaší oblasti k dispozici digitální audio vysílání (DAB), může rádio přijímat také stanice DAB (není nutné připojení k internetu). Rádio podporuje  $DAR$  i DAB  $+$ 

Rádio umístěte blízko okna a vysuňte anténu co nejvíce, nebo pro nejlepší příjem pohybujte opačným směrem.

V hlavní nabídce vyberte Rádio DAB a stiskněte [OK].

Budete dotázáni, zda chcete skenovat stanici DAB. Stisknutím OK spusťte skenování. Po dokončení skenování se zobrazí seznam dostupných kanálů.

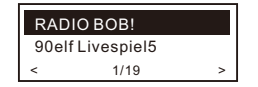

Můžete vybrat kanál a začít jej poslouchat. Pokud chcete přidat daný kanál do seznamu Moje oblíbené, stiskněte a podržte tlačítko na zařízení. Stisknutím a uvolněním tlačítka zobrazíte seznam oblíbených položek. Stisknutím tlačítka [◄] se vždy vraťte do seznamu naskenovaných předvoleb. Poznámka: Obrazovka rádia zobrazuje různé informace, jako je název stanice, frekvence stanice a průběžné texty (jsou-li k dispozici)

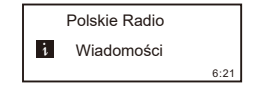

Stisknutím tlačítka [►] zobrazíte datum, čas a úroveň nabití baterie.

# **FM Radio**

Pro příjem běžných stanic FM není nutné připojení k internetu. Rádio umístěte blízko okna a vysuňte anténu co nejvíce, nebo pro nejlepší příjem pohybujte opačným směrem.

Chcete-li zahájit vyhledávání, v hlavní nabídce vyberte Rádio FM a stiskněte [OK]. Automatické vyhledávání rádia FM.

Budete dotázáni, zda chcete prohledat stanici FM. Stisknutím OK spusťte skenování. Průběh vyhledávání se zobrazí s počtem nalezených kanálů. Po skenování rádio automaticky uloží nalezené kanály do předvoleb a zobrazí seznam dostupných kanálů.

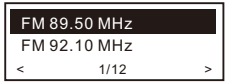

Můžete vybrat kanál a začít jej poslouchat.

Chcete-li přidat danou rozhlasovou stanici do seznamu "Oblíbené". stiskněte  $\blacklozenge$  a podržte tlačítko na zařízení a přidá se do seznamu oblíbených. Stisknutím  $\bullet$  a uvolněním tlačítka zobrazíte seznam oblíbených položek.

Pomocí tlačítka [◄] se vraťte do seznamu naskenovaných předvoleb. Poznámka - zařízení zobrazuje na obrazovce přehrávání různé informace, například název stanice, frekvenci stanice a průběžné texty (jsou-li k dispozici). Stisknutím tlačítka [►] zobrazíte datum, čas a indikátor baterie.

#### **Ruční ladění frekvence**

Chcete-li ručně naladit frekvenci, stiskněte a podržte tlačítko [OK], dokud se na displeji nezobrazí "Ladění".

K jemnému doladění frekvence použijte tlačítka [◄ / ►]. Po dokončení stiskněte a podržte [OK] pro ukončení ručního ladění.

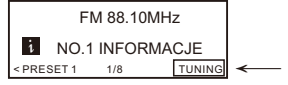

Před přenosem mezi zařízením Bluetooth a rádiem musí být obě zařízení navzájem "spárována". Tento proces se nazývá "párování".

Poznámka: Pokud bylo rádio dříve "spárováno" s daným zařízením Bluetooth, bude spojení automaticky obnoveno. Všechna zařízení musí být v dosahu a bude vybrána funkce Bluetooth.

#### **Nastavení přehrávání Bluetooth**

• Stisknutím tlačítka **\*** zobrazíte nabídku.

• Pomocí tlačítek ▲ / ▼ vyberte režim Bluetooth a potvrďte výběr stisknutím OK.

• Přepněte na zařízení Bluetooth, ke kterému chcete připojit rádio, a přejděte do režimu párování na tomto zařízení. Přístroj vyhledá zařízení Bluetooth pro příjem.

• Když je rádio nalezeno, zařízení Bluetooth zobrazí název MA-26-XXXX (XXXX je identifikační kód rádia).

- Vyberte rádio na vašem zařízení Bluetooth.
- Spusťte přehrávání na zařízení Bluetooth.
- Přehrávání nyní probíhá prostřednictvím rádia.

## **Nastavení časovače vypnutí**

Čas můžete nastavit tak, aby se rádio přeplo do pohotovostního režimu po uplynutí zvoleného času v rozmezí od 15 minut do 180 minut.

V hlavní nabídce vyberte "Time Off" a stiskněte [OK]. Vyberte požadované časové období a stiskněte [OK]. Na displeji se objeví další ikona, která symbolizuje nastavení časovače vypnutí  $Z^Z$ .

Chcete-li zobrazit zbývající čas do vypnutí, vyberte "Časovač vypnutí / Časovač vypnutí "v hlavní nabídce a stiskněte tlačítko [OK]. Zařízení zobrazí zbývající čas před přechodem do pohotovostního režimu.

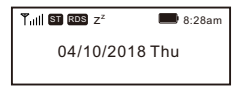

# **Konfiguracja**

Zde najdete kompletní nastavení / možnosti pro konfiguraci vlastního zařízení. V hlavní nabídce přejděte na nastavení Konfigurace. Stiskněte OK a zobrazí se seznam dostupných možností.

## **Síť**

#### **Síť Wi-Fi**

- Přidat / Odebrat AP
- Přidat AP Hledání seznamu bezdrátových sítí.

• Přidat AP (tlačítko WPS) - Pokud je na vašem routeru k dispozici tlačítko WPS, můžete vybrat tuto možnost pro rychlé připojení k síti Wi-Fi bez zadání hesla. Vyberte tuto možnost na rádiu a stiskněte OK. Na displeji se zobrazí "Waiting for Router Info". Mezitím do jedné minuty stiskněte tlačítko WPS na routeru. Důrazně doporučujeme umístit rádio do 2 metrů od routeru pro nastavení. Poznámka: Pokud připojení k WPS selže, opakujte výše uvedené kroky a zkuste to znovu.

**• Odebrat AP** - Pokud jste již přidali bezdrátovou síť a chcete ji odebrat, vyberte tuto možnost.

**• Poznámka:** Pro nastavení vždy umístěte rádio do 2 metrů od Wi-Fi routeru.

## **AP: []**

Pokud jste do rádia přidali více než jednu bezdrátovou síť a chcete přepnout na jinou, vyberte tuto možnost a změňte ji. Signál Ukazuje sílu signálu routeru Wi-Fi přijatého rádiem. Úroveň signálu obvykle nižší než -70 dBm znamená, že signál je poměrně slabý, a pokud ovlivňuje příjem rádia, možná budete muset optimalizovat umístění routeru atd.

## **• IP**

Ve výchozím nastavení je adresa IP nastavena na Dynamic. Vyberte pro změnu IP podle stavu sítě.

### **• DNS**

Ve výchozím nastavení je DNS nastaven na dynamický. Zvolte Konfigurace - Síť - Síť Wi-Fi - DNS a nastavte DNS podle stavu sítě.

### **Kanály Wi-Fi**

Ve vaší zemi nejsou k dispozici všechny kanály Wi-Fi.

Vyberte kanály Wi-Fi a ujistěte se, že Wi-Fi funguje uspokojivě. Kanály byly nastaveny podle potřeby v různých zemích. Vybrat ze seznamu požadovanou zemi, abyste získali správné kanály.

#### **Datum a čas**

Rádio automaticky nastaví váš místní čas po připojení k internetu. Chcete-li provést ruční nastavení, změňte jej pomocí následujících možností:

• Časové pásmo

Automatické nastavení síťové zóny: Tato možnost je ve výchozím nastavení nastavena.

• Ruční nastavení časového pásma: tuto možnost vyberte, pokud chcete nastavit čas v jiné oblasti. Vyberte a zvýrazněte preferovaný region / město a potvrďte stisknutím OK. V kombinaci s NTP (použijte síťový čas) a DST (letní čas) se automaticky upraví, pokud se rozhodnete použít síťový čas (NTP).

• Nastavte formát času

Vyberte si preferovaný 12hodinový nebo 24hodinový formát času.

• Nastavte formát data

• DST (sezónní časový posun) Povolit / Zakázat

#### **NTP (Use network time)**

Protokol NTP byl navržen tak, aby synchronizoval hodiny zařízení s časovým serverem. Vaše rádio ve výchozím nastavení synchronizuje časový server při každém zapnutí a připojení k internetu. Tím je zajištěna velmi vysoká přesnost rádiových hodin. Můžete přejít na jiný časový server zadáním adresy URL (viz server NTP níže). Pokud nechcete, můžete zvolit možnost "Nepoužívat síťový čas". Pokud se rozhodnete nepoužívat NTP pro synchronizaci hodin, zvýrazněte NTP (Network time protocal) a stisknutím OK proveďte změnu. V nabídce uvidíte možnost Nastavit datum a čas. Vyberte a upravte datum a čas, jak uznáte za vhodné.

### **NTP Server**

Protokol NTP byl navržen tak, aby synchronizoval hodiny zařízení s časovým serverem. Zde ukazuje server použitý pro tuner.

#### **Jazyk**

Výchozí jazyk je angličtina, můžete si vybrat jiné jazyky podle svých preferencí. Stisknutím tlačítek ▲ ▼ vyberte požadovaný jazyk a stiskněte tlačítko OK.

Přejděte na požadovaný jazyk a potvrďte výběr stisknutím OK. Dostupné jazyky jsou: angličtina, francouzština, španělština, italština, němčina, holandština, polština, ruština a zjednodušená čínština.

## **Místní nastavení rozhlasových stanic**

Rádio je ve výchozím nastavení nastaveno tak, aby automaticky detekovalo místní rozhlasové stanice ve vaší oblasti prostřednictvím připojení k internetu. Pokud chcete, můžete nastavit místní stanice v jiné oblasti. Přejděte na Konfigurace - Místní nastavení rádiových stanic a stiskněte OK. Chcete-li změnit nastavení regionu, vyberte možnost Předvolit místní rozhlasové stanice ručně.

## **DAB setup - Nastavení DAB**

### **• DAB Preset Scan**

Výběrem této možnosti můžete kdykoli provést nové prohledání kanálů DAB. **Poznámka: Všechna aktuální nastavení a kanály budou odstraněny.**

## **• DAB Radio Preset**

Naskenované stanice DAB se zde uloží pro správu. Můžete změnit polohu stanice nebo odstranit kteroukoli stanici. Přesuňte se na požadovanou stanici a stiskněte tlačítko [►]. Zobrazí se okno: Posunout nahoru / Posunout dolů / Odstranit.

### **FM Setup - Nastavení FM**

### **• FM Area**

Vyberte oblast podle svého fyzického umístění a určete dosah rádiového vyhledávání.

### **• FM Preset Scan**

Výběrem této možnosti můžete provést nové prohledání kanálů FM.

**Poznámka: Všechna aktuální nastavení a kanály budou odstraněny.** Rádio s nejnižší frekvencí snímaných hodnot bude zvýrazněno. Naprogramovaný seznam bude uložen, pokud nebude provedeno nové předskenování.

### **• FM Radio Preset**

Můžete nastavit přednastavené hodnocení, Posunout dolů, Posunout nahoru nebo Odstranit. Zvýrazněte jednu z předvoleb a poté stisknutím tlačítka [ ] přejděte do nabídky Úpravy.

Pomocí tlačítka [◄] se vraťte do seznamu předvoleb.

## **Konfigurace přehrávání**

Tato možnost se používá k nastavení režimu přehrávání: Opakujte vše, opakujte jednou nebo opakujte náhodně.

## **Po zapnutí pokračujte**

Tato funkce je ve výchozím nastavení povolena. Rádio se vždy vrátí do posledního stavu režimu přehrávání, tj. Obnoví přehrávání poslední poslouchané rozhlasové stanice.

## **Stupeň osvětlení displeje**

Úroveň podsvícení displeje můžete nastavit podle svých preferencí. K dispozici jsou dvě nastavení: Režim (slabý / normální) a Úroveň (slabý / slabý).

Režim - Normální nebo Úspora energie

Normální - Displej bude udržovat stále stejnou úroveň jasu bez stmívání.

Tmavý - Pokud rádio nepracuje, displej se po 20 sekundách vypne.

Úroveň - Světlá a tmavá

Jasný - Upravuje úroveň jasu v normálním režimu. Dim - Upravuje úroveň jasu v režimu Dim.

## **EQ (ekvalizér)**

Nastavte ekvalizér podle svých preferencí.

## **Čas ukládání do vyrovnávací paměti**

Přehrávání internetového rádia může být někdy nepravidelné. K tomu může dojít, když je vaše připojení k internetu pomalé nebo dochází k přetížení sítě. Chcete-li situaci zlepšit, můžete zvolit delší dobu ukládání do vyrovnávací paměti a získat tak několik sekund rádiového proudu.

Výchozí hodnota je 2 sekundy. Můžete si vybrat 5 sekund, pokud dáváte přednost delší době ukládání do vyrovnávací paměti.

### **Informace**

Procházejte informace o síti a systému vašeho rádia. Pokud ke správě oblíbených stanic používáte počítač, musíte k zobrazení těchto informací na počítači použít IP adresu.

Sem zadejte adresu IP: (Konfigurace> Informace> Síť> IP) ve vstupním okně prohlížeče počítače.

### **• Aktualizace softwaru**

Pravidelně kontrolujte aktualizace, abyste měli rádio aktuální pomocí nejnovějšího softwaru.

Obnovit výchozí nastavení

Můžete provést reset zařízení, abyste vymazali všechna nastavení a obnovili výchozí nastavení. Pamatujte, že všechna nastavení stanice, vlastní nastavení a konfigurace budou po provedení resetu vymazána. Poznámka: Pokud rádio nereaguje nebo se odpojí, resetujte rádio stisknutím a podržením tlačítek  $\Phi$  a  $\spadesuit$  současně, dokud se rádio nevypne.

**Přidejte svou oblíbenou adresu URL / spravujte oblíbené položky z počítače**

Svou oblíbenou rozhlasovou stanici můžete přidat, pokud znáte publikovanou adresu URL zvukového streamu rádia. Při přístupu k integrovanému serveru postupujte takto:

• Připojte počítač ke stejné síti Wi-Fi jako rádio.

• IP adresu vyhledejte následovně:

V hlavní nabídce přejděte na

Konfigurace> Informace> Informace o síti> IP

• Otevřete ve svém počítači webový prohlížeč (podporujeme Internet Explorer a Chrome) a zadejte IP adresu rádia (např. 192.168.1.11). Zobrazí se následující obrazovka:

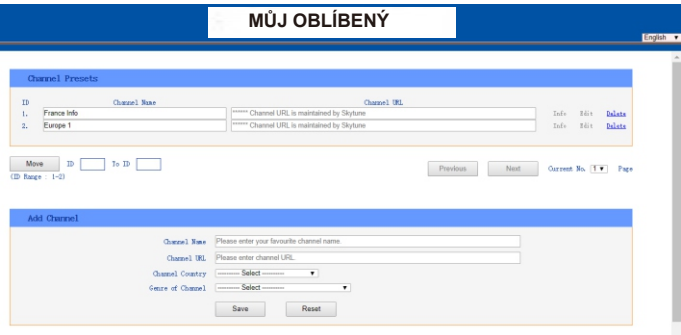

• V části Přidat kanál můžete zadat adresu URL nové rozhlasové stanice. Nová stanice bude okamžitě synchronizována se seznamem oblíbených stanic vašeho rádia. Můžete přidat až 99 rozhlasových stanic.

# **Odstraňování problémů**

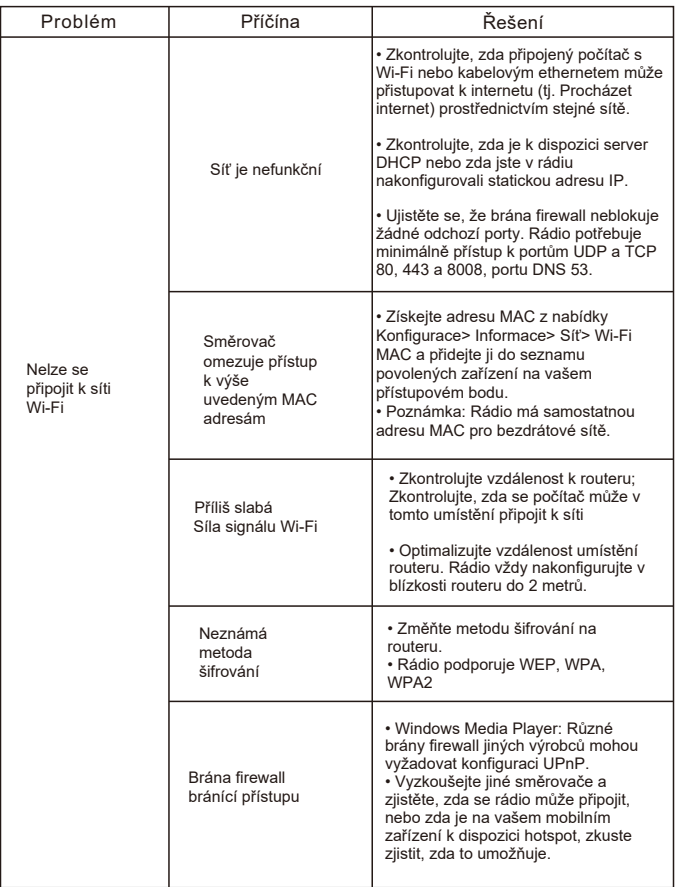

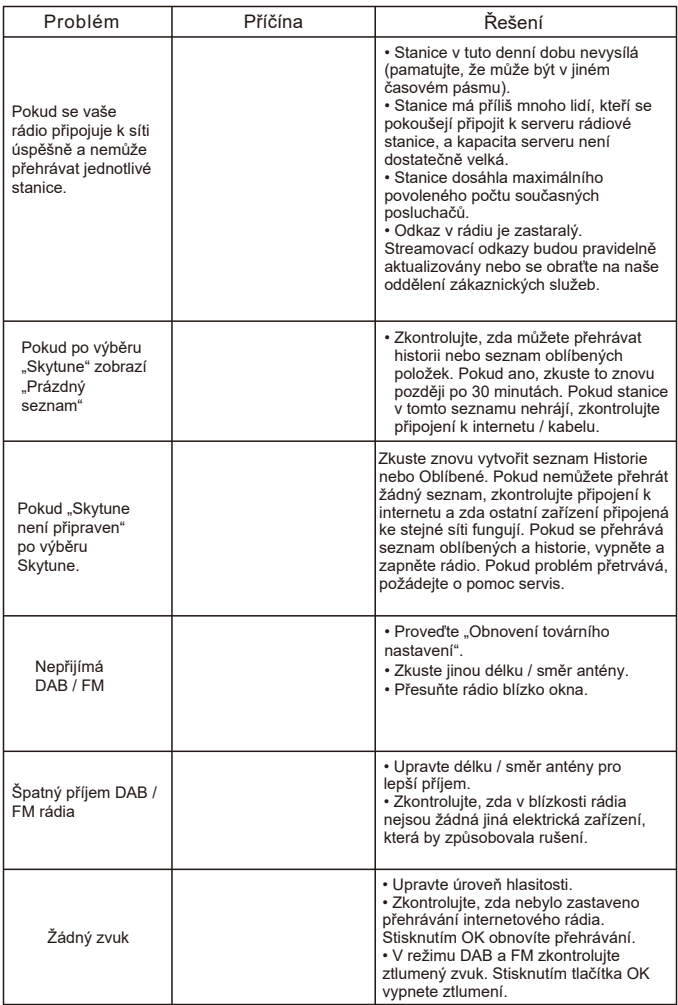

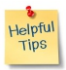

#### **1.Pokud internetové rádio znovu ukládá rozhlasovou stanici do vyrovnávací paměti:**

Internetové rádio vysílá data z rozhlasové stanice přes širokopásmové připojení. Pokud dojde k chybě širokopásmového připojení nebo je připojení odpojeno, zastaví se internetové rádio, dokud se připojení neobnoví a neobdrží se dostatek dat pro opětovné spuštění přehrávání.

Pokud je přehrávání internetového rádia dostatečně časté, zkontrolujte modem DSL a ujistěte se, že širokopásmová linka nemá vysokou chybovost a neodpojuje se. Pokud narazíte na takové problémy, kontaktujte svého poskytovatele širokopásmového připojení.

Co je to ukládání do mezipaměti?

Při přehrávání streamu stáhne internetové rádio / přehrávač médií malé množství streamu před přehráním. Používá se k vyplnění mezer v proudu, ke kterým může dojít, když je internet nebo bezdrátová síť zaneprázdněna.

Internetové rádio vysílá při poslechu hudební data z počítače. Pokud je stream blokován nebo během přenosu dochází k přetížení internetu, může se přehrávání zastavit / přerušit. Pokud k tomu dojde, zkontrolujte rychlost připojení k internetu - musí být rychlejší než rychlost streamů.

3. Moje rádio funguje, ale některé stanice nelze přehrát.

Problém může být jeden nebo více z následujících:

- Rozhlasová stanice již nevysílá.
- Rozhlasová stanice dosáhla maximálního povoleného počtu současných posluchačů.
- Rozhlasová stanice změnila uspořádání streamu a připojení již není platné.

• Rozhlasová stanice nevysílá v denní době (ne všechny stanice vysílají 24 hodin denně).

• Internetové připojení mezi rádiem a serverem rádiové stanice je příliš pomalé nebo nestabilní, aby podporovalo rychlost přenosu dat.

## **Technické specifikace**

Model: MA-26 Příkon: 5V 1A Napájecí napětí: 100-240V ~ 50 / 60Hz Bezdrátová síť: IEEE802.11b / g / n Frekvence bezdrátové sítě: 2412 - 2484 MHz Bezdrátový přenosový výkon: Typický přenosový výkon 14 dBm (72,2 Mbps); 20 dBm (režim 11b) Bezpečnostní protokol: WEP / WPA / WPA2 Verze Bluetooth: V4.2 BR / EDR kompatibilní Frekvence Bluetooth: 2,4 GHz Dosah Bluetooth: 10 metrů (přímá viditelnost) Bluetooth přenosový výkon: 0 dBm Frekvenční rozsah DAB: 174,928MHz (5A) - 239,200MHz (13F) Podpora DAB a DAB + Frekvenční rozsah FM: 87,5-108 MHz Vestavěná lithium-iontová baterie: 2 000 mAh Zvukový výstup: Konektor pro stereofonní sluchátka 3,5 mm teleskopická anténa Rozměr jednotky: 163 x 44 x 88 mm Poznámka: Specifikace se mohou změnit bez předchozího upozornění.

## **Obsah balení**

- \* Internetové rádio
- \* Nabíjecí kabel USB
- \* Uživatelský manuál

## **WEEE a recyklace**

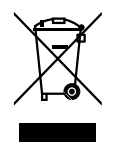

Evropské předpisy neumožňují další likvidaci starých nebo poškozených elektrických nebo elektronických zařízení s domácím odpadem. Vraťte produkt do komunálního sběrného místa k recyklaci k likvidaci. Tento systém je financován průmyslem a zajišťuje ekologickou likvidaci a recyklaci cenných surovin.